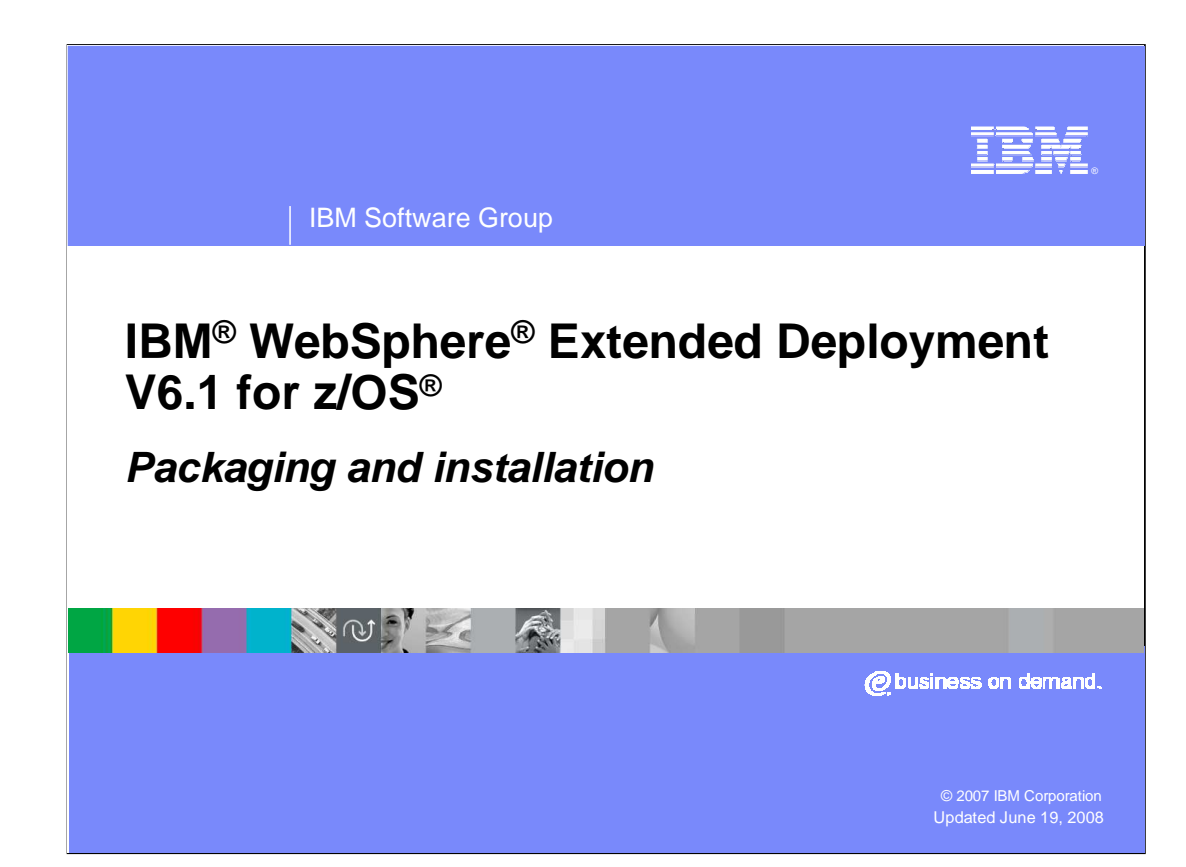

 This presentation will discuss creating and migrating WebSphere Extended Deployment V6.1 cells on z/OS.

This module references

 WebSphere Extended Deployment Data Grid, which is now called WebSphere eXtreme Scale; and

 WebSphere Extended Deployment Operations Optimization, which is now called WebSphere Virtual Enterprise.

 Though the module uses the previous names, the technical material covered is still accurate.

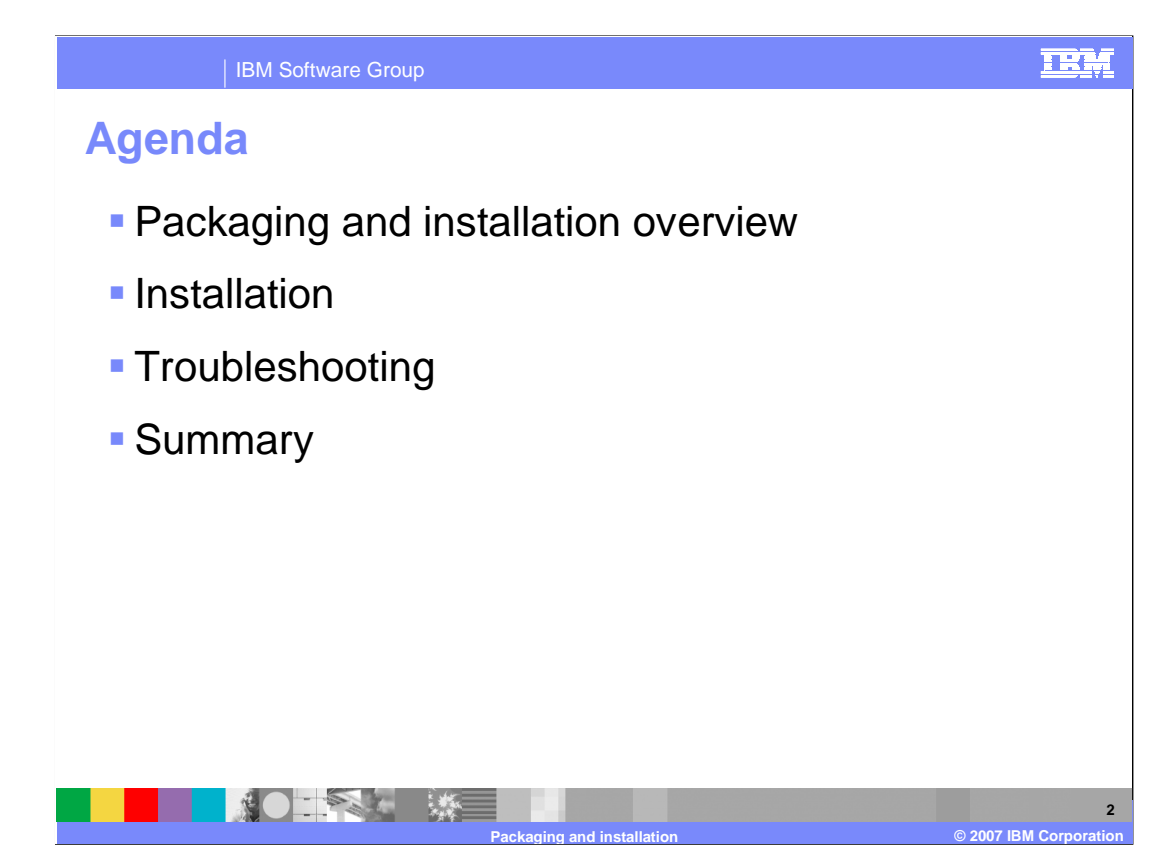

 The first topic discussed is the new packaging for WebSphere Extended Deployment. This will be followed with a discussion on installing the libraries and finally a slide on where to look when you have problems.

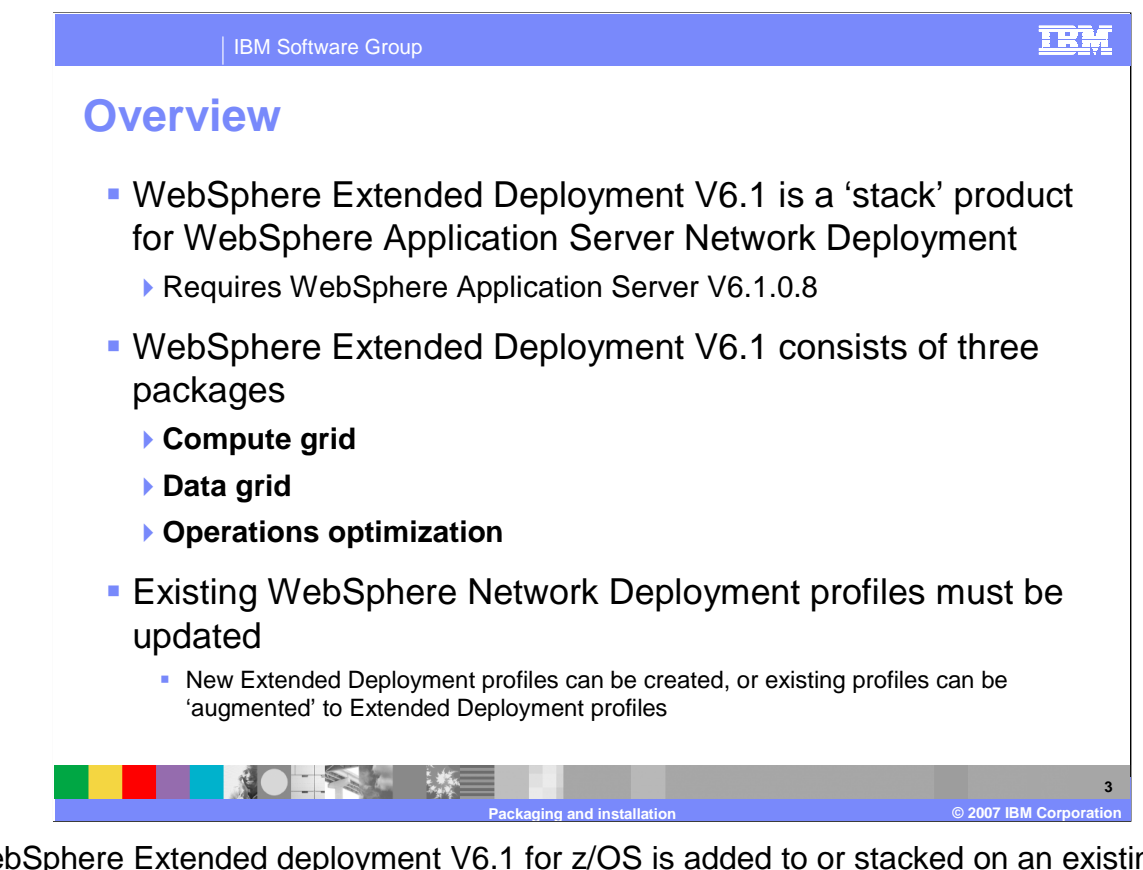

 WebSphere Extended deployment V6.1 for z/OS is added to or stacked on an existing WebSphere Application Server V6.1.0.8 cell. WebSphere Extended Deployment can be ordered as a complete package or can be ordered as one or more of its components: Compute Grid, Data Grid, and Operations Optimization. The details of these individual components are discussed in other presentations in IBM Education Assistant. Extended deployment profiles or nodes are created by augmenting Network Deployment profiles. The next few charts will look at each of these packages.

 Note that the middleware agent found on other platforms does not operate with version 6.1 of z/OS Extended Deployment, nor can the middleware agent running on another platform be federated into a z/OS WebSphere Extended Deployment cell.

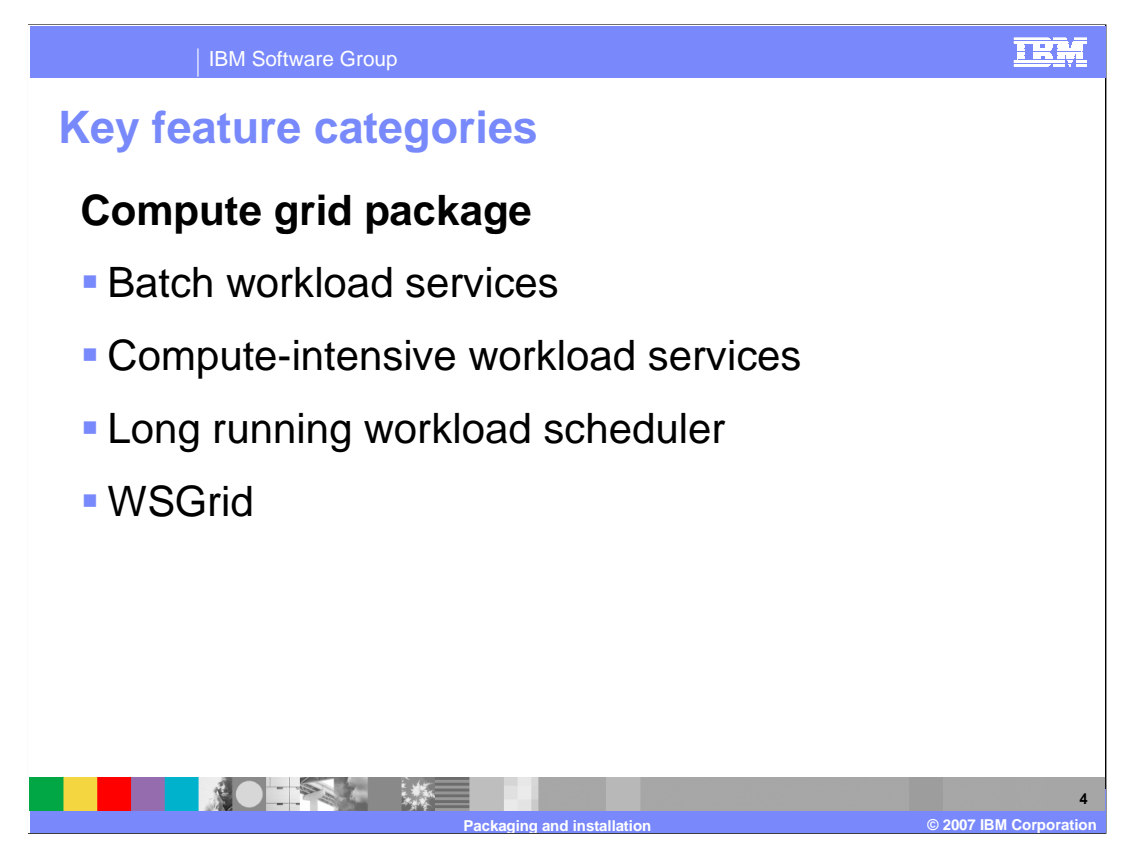

 The compute grid package is the most interesting for z/OS applications and allows running a mixture of transactional batch and conventional batch in an efficient manner. One big advantage is that it allows you to keep just one copy of your business logic. Another piece of the compute grid is to run compute intensive applications in an efficient way. Standard transaction processing assumes short execution times. Compute intensive Java programs are not compatible with the transactional model. The long running scheduler controls both types of compute grid jobs and is fully integrated with z/OS WLM. WSGRID is an interface between conventional batch and transactional batch. WSGRID is started from JES and connects with long running scheduler using MQ.

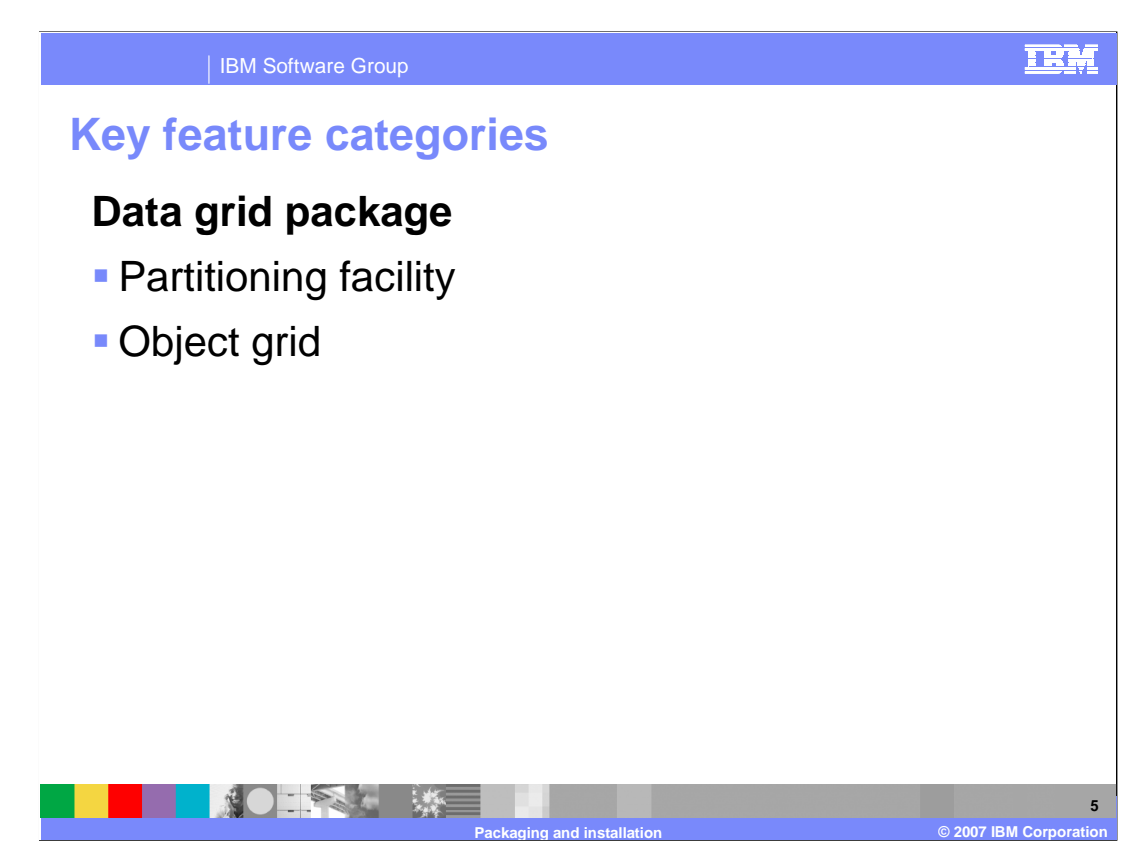

 The data grid package provides fast data sharing and caching between nodes using a fast efficient object grid server. When combined with the partitioning facility of Extended Deployment, the result can be a large increase in transaction throughput.

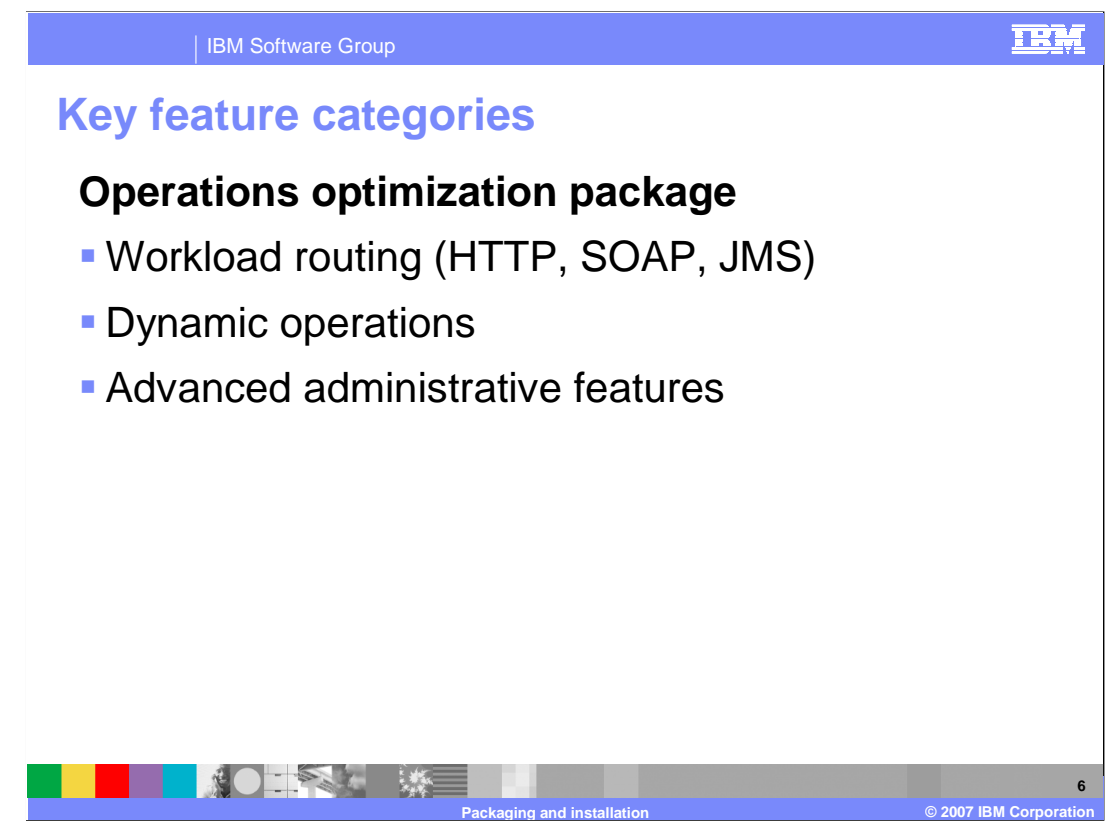

 The operations optimization package has several subcomponents which can shape message routing and emulate zWLM to some extent for distributed platforms. On z/OS it provides an effective interface between WebSphere and zWLM. The advanced administration has several pieces that are presented in other IBM Education Assistant presentation under WebSphere Extended Deployment

Visualization

Application placement

Health management

Application edition management

Centralized Install Manager

Highly available deployment manager

Repository checkpoint capability

Administration of non-WebSphere nodes

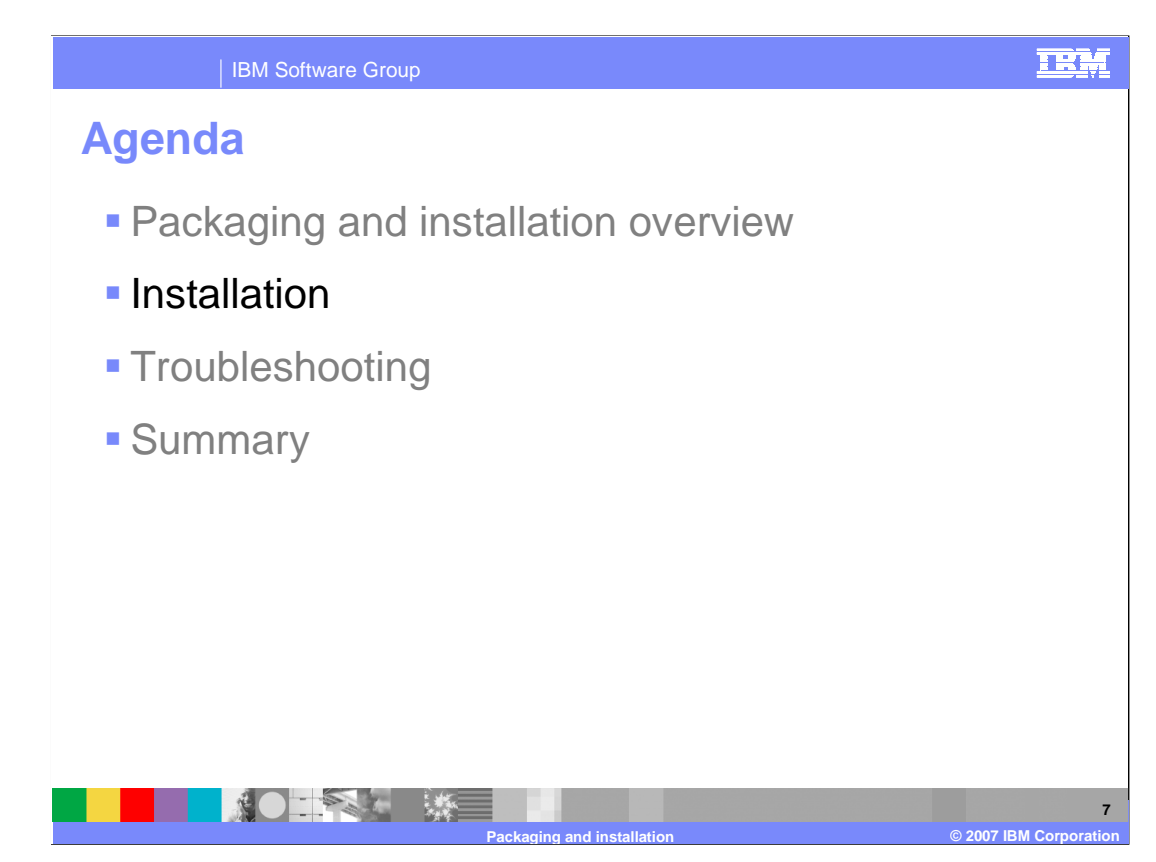

 Installation is a little different for WebSphere Extended Deployment V6.1 libraries than a base WebSphere install. The next section presents an overview of both the packaging and the installation process.

#### IBM Software Group

## **General installation process**

- **WebSphere Application Server Network**  Deployment V6.1.0.8 must be installed before installing WebSphere Extended Deployment V6.1
- **Perform SMP/E installation**

NOTES ME

- **Create a Network Deployment cell**
- � Run the z/PMT utility to create augmentation JCL
- **Upload and run augmentation JCL**

## To create a WebSphere Extended Deployment cell, you first create a Network Deployment cell with the normal process. Next you perform an SMP/E installation of the WebSphere Extended Deployment libraries. Your SMP/E tasks will depend on which set of WebSphere Extended Deployment packages you purchased. Then you convert your configuration hfs or zfs to Extended Deployment by augmenting your Network Deployment cell. Note that during augmentation, the base Network Deployment libraries and the basic structure of your base Network Deployment cell are not changed. This is a generic rule that stack products can't make dramatic changes because other stacked products might required the basic structure to remain in tact. The augmentation process is similar to creating a Network Deployment cell, you use the zPMT tool to generate a series of JCL that converts your Network Deployment cell to an Extended Deployment cell.

**Packaging and installation © 2007 IBM Corporation** 

**8** 

TRM

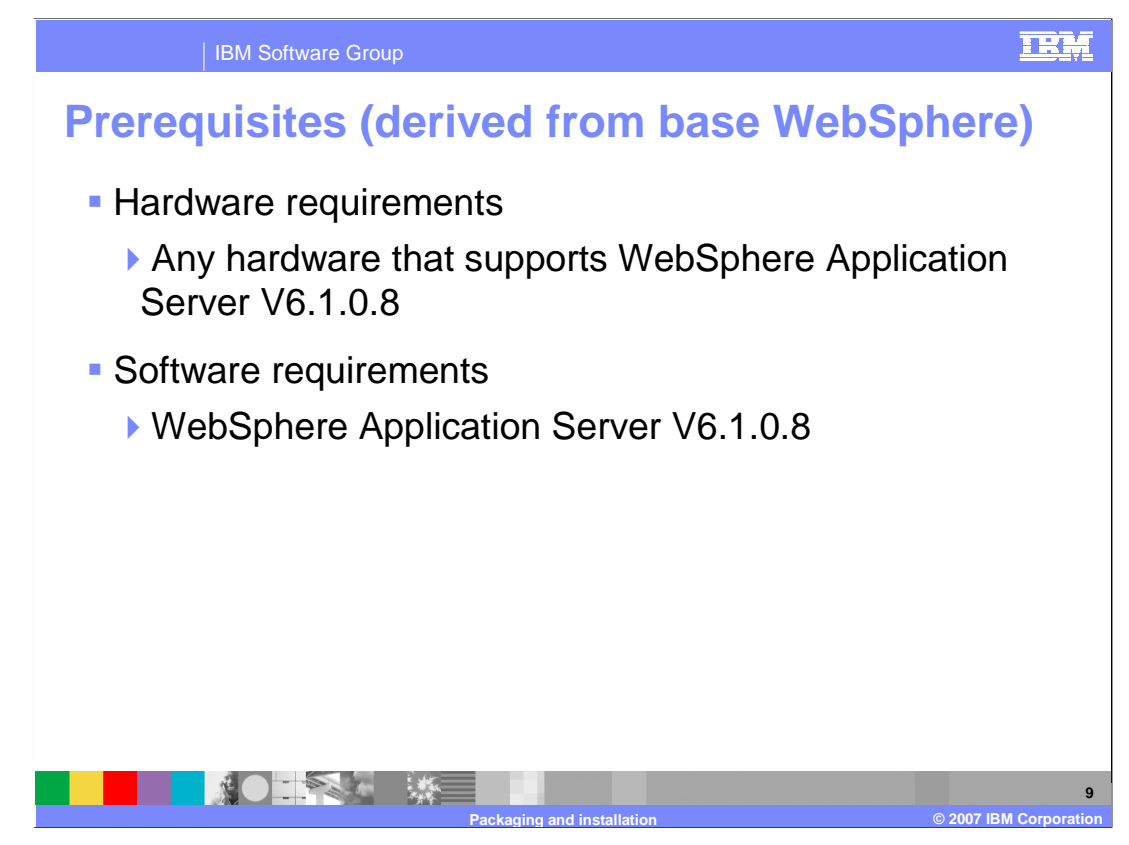

 Prerequisite WebSphere Application Server for z/OS V6.1 provides the entire runtime environment needed for WebSphere Extended Deployment for z/OS V6.1 There are no additional CDs or products shipped with WebSphere Extended Deployment for z/OS V6.1.

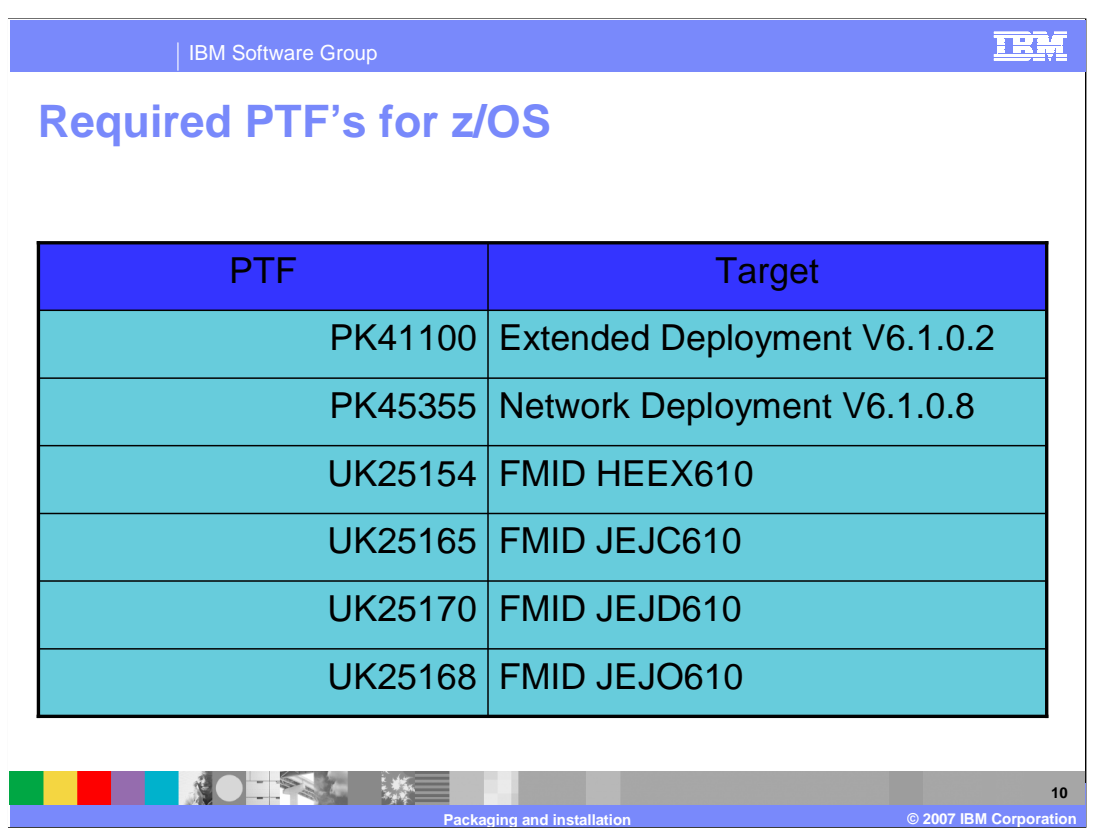

 This table lists the PTFs that you might need to apply. The first two PTFs listed are required before performing a migration. The last four PTFs are required for the corresponding FMIDs that you purchased. For example, if you purchased the compute grid package, this is FMID JEJC610 and you will need to apply PTF UK25165 after you finish installing the WebSphere Extended Deployment libraries

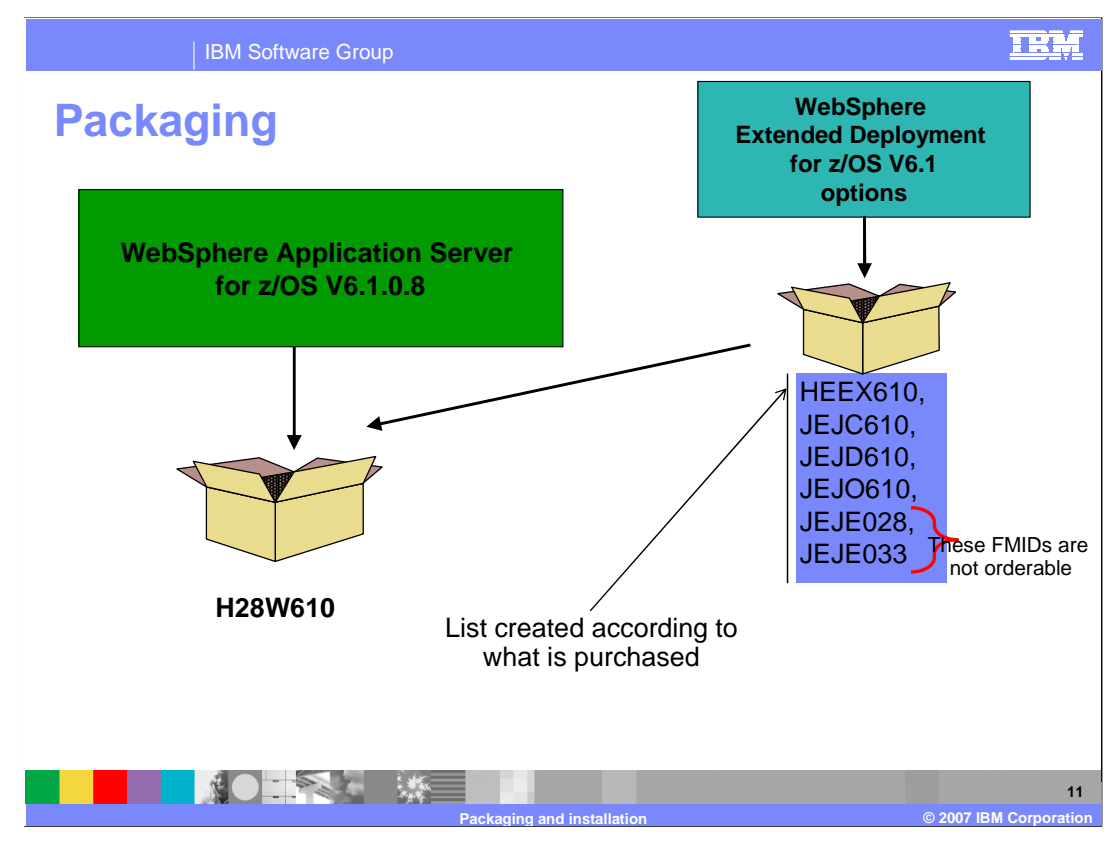

 This slide shows the packaging of the products. WebSphere Extended Deployment for z/OS V6.1 is built on top of WebSphere Application Server for z/OS V6.1.0.8, as shown on a previous slide. You must start with a WebSphere Application Server V6.1 and then apply PTF's to bring your configuration to the V6.1.0.8 level, which is the required level. There are several new FMIDs for the Extended Deployment product as shown on the slide: HEEX610, JEJC610, JEJD610, JEJO610, JEJE028 and JEJE033. WebSphere Extended Deployment consists of three pieces. You can order any one, two or all three parts. Your order will be shipped by bolder and will contain the FMIDs required for your order. The FMIDs JEJE028 and JEJE033 are not specifically ordered by you, instead you will receive the appropriate one based on what piece or pieces you order. A slide further on shows this in more detail. In any case you must perform an SMP/e lay down for all the FMIDs you receive.

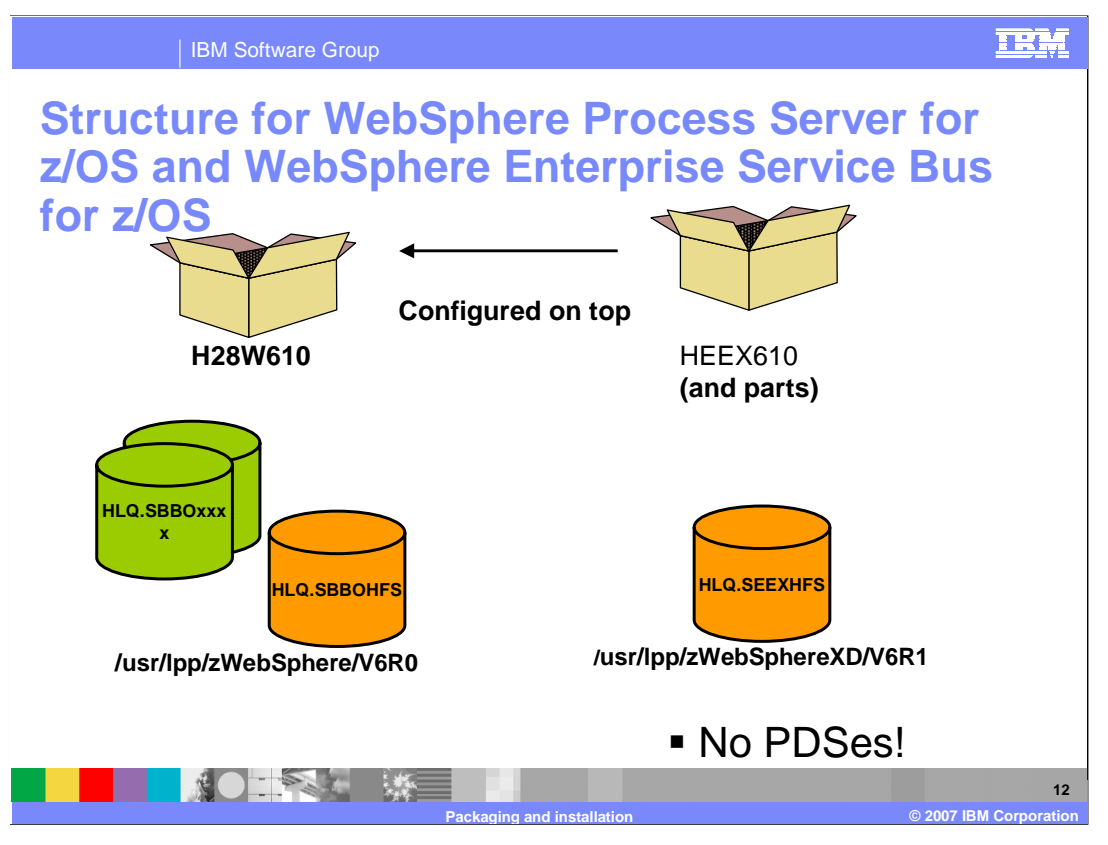

 WebSphere Extended Deployment for z/OS is a pure Java implementation so there is no need for PDSes in the products. The code is fully contained in the HFSes shown. There is no need for the high-level qualifier for the stack products to be the same as the high- level qualifier used for the WebSphere base product. The hfs path for the stacked products should be different from each other and the base Network Deployment installation. Appropriate soft links will automatically be created or changed in your configuration tree.

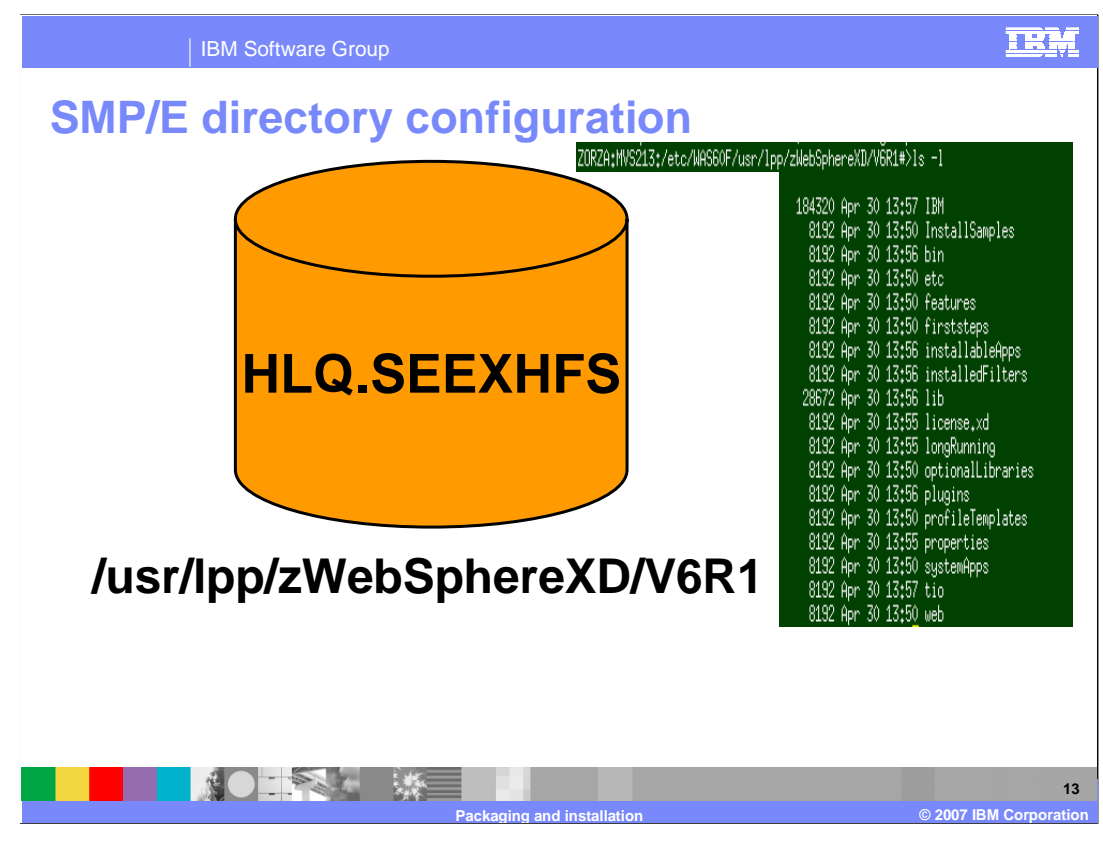

 This slide shows the HFS for the WebSphere Extended Deployment as installed by SMP/E. The default paths are shown along with the naming for the HFS file that will contain the product code.

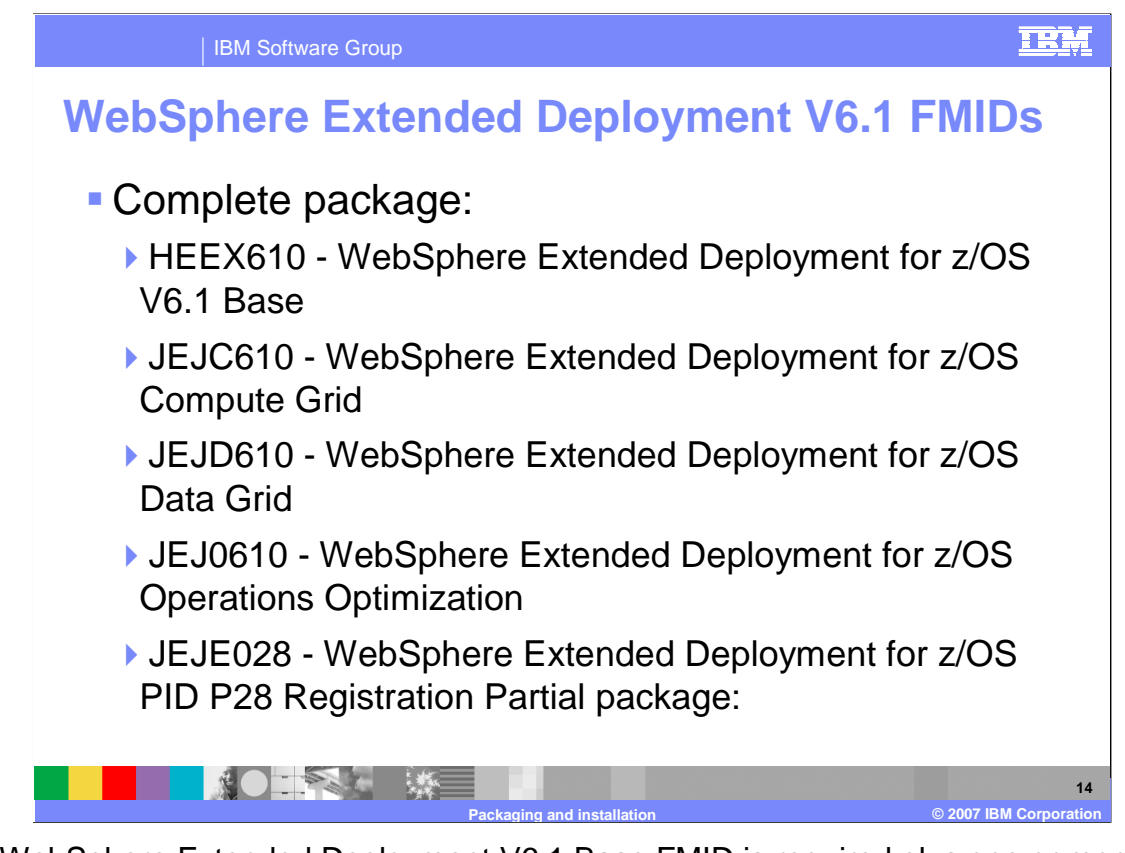

 The WebSphere Extended Deployment V6.1 Base FMID is required plus one or more of the following optional packages: Operations Optimization, Data Grid, and Compute Grid. If you order the complete package, Boulder will package these together and send them to you.

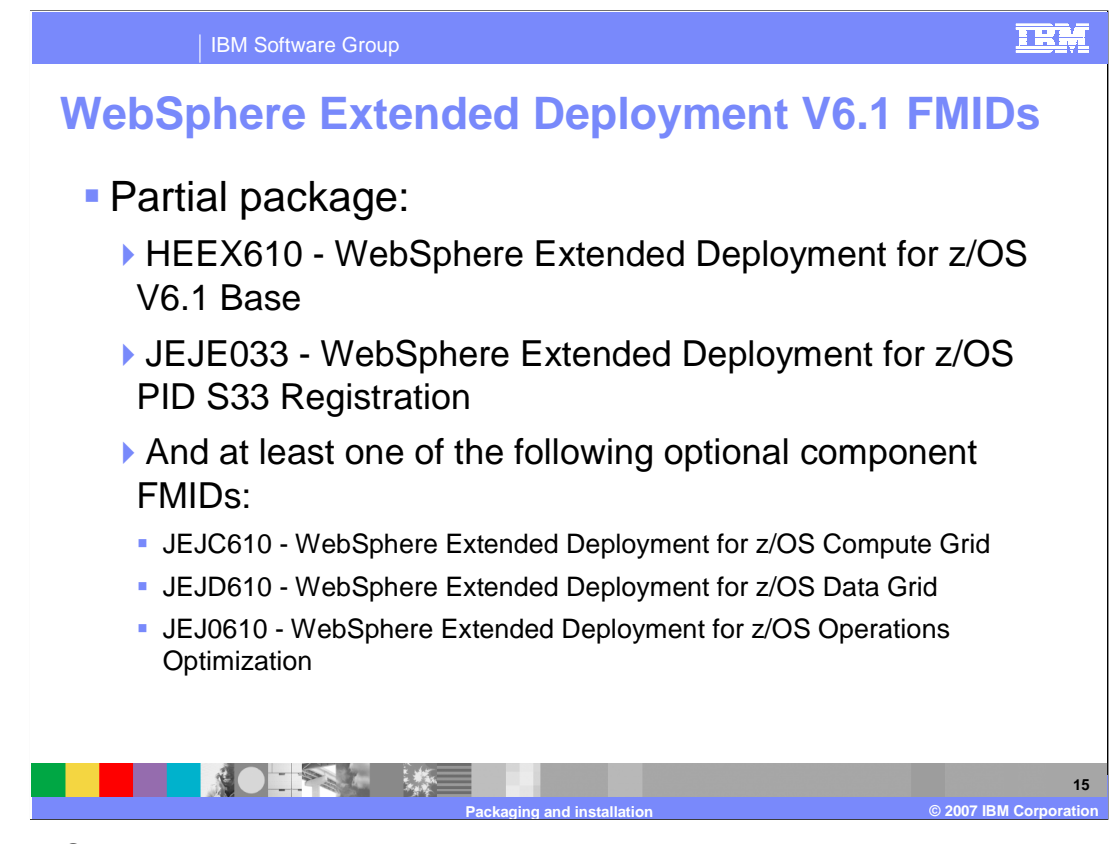

 The WebSphere Extended Deployment V6.1 Base FMID is required plus one or more of the following optional packages: Operations Optimization, Data Grid, and Compute Grid.

 If you order a partial package, Boulder will package together the top two FMIDs and whichever you purchase from the bottom list.

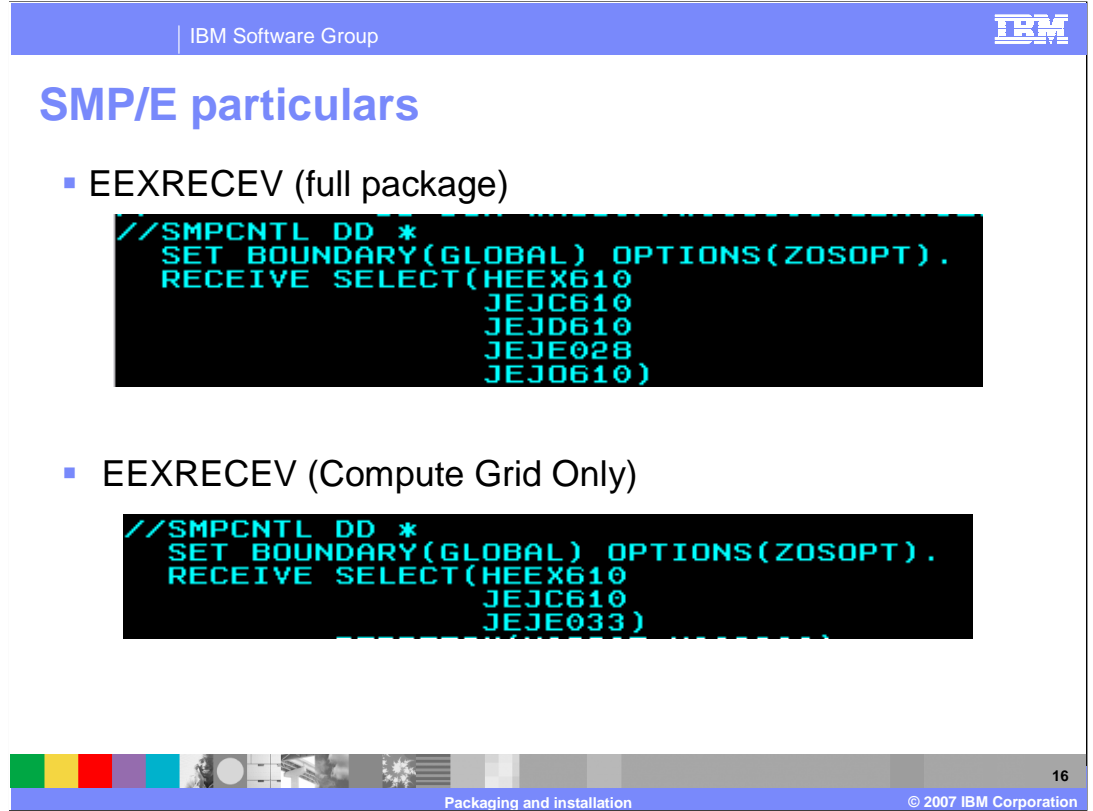

 In the SMP/E receive step, you need to receive the FMIDs that were sent to you. The top picture shows receiving a complete package and the bottom picture shows the JCL stanza for receiving the compute grid package only.

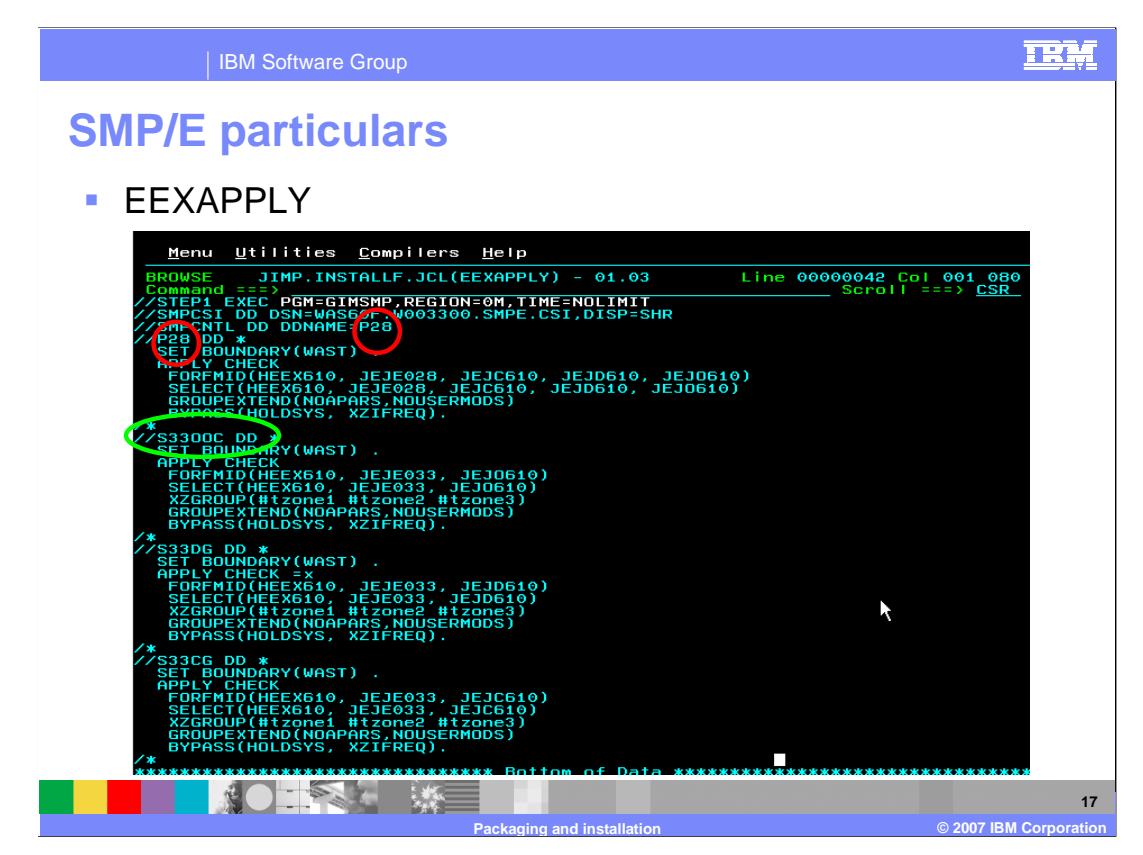

 The SMP/E apply check and apply JCL sample JCL provided allows for packages that can be sent to you. You must verify your package is selected. The top most red circle shows receiving the complete package, or 'P28'. The red circle just below and to the left shows the start of the SMP/E stanza to apply the full package. The green Circle shows the start of the stanza to apply the operations optimization package only.

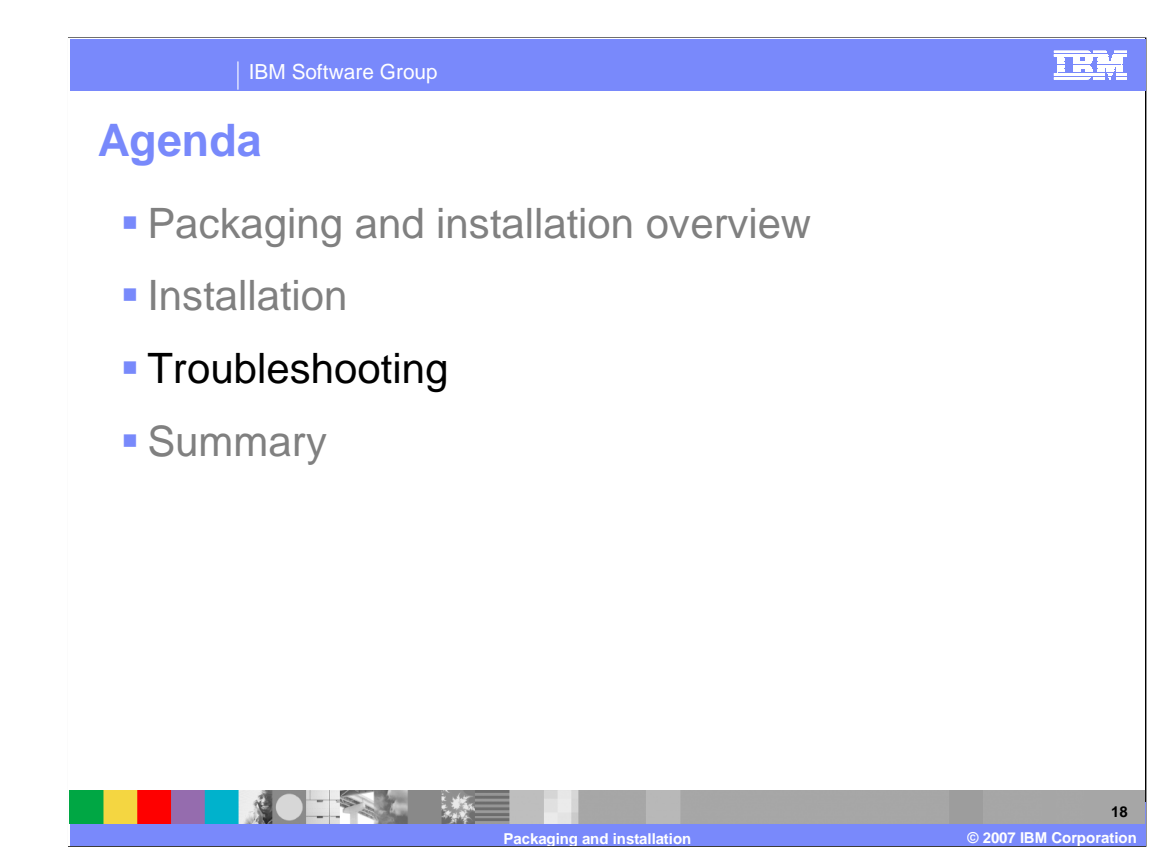

The final section describes logs used for problem determination.

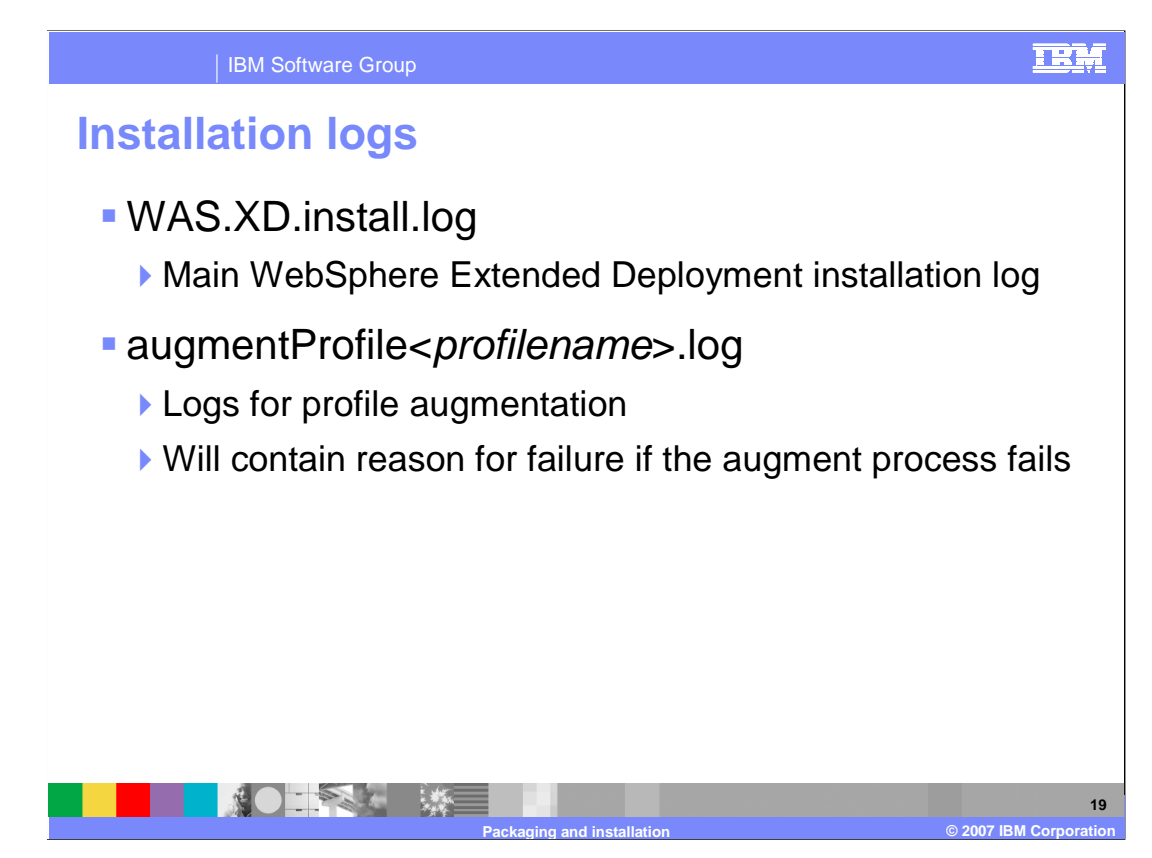

 The installation logs are located in the logs subdirectory of the <WAS\_HOME> directory that you selected for installation. The main installation log is named WAS.XD.install.log. If your installation fails, check this log for errors. Tasks launched by the installer, such as profile augmentation, also have their own logs.

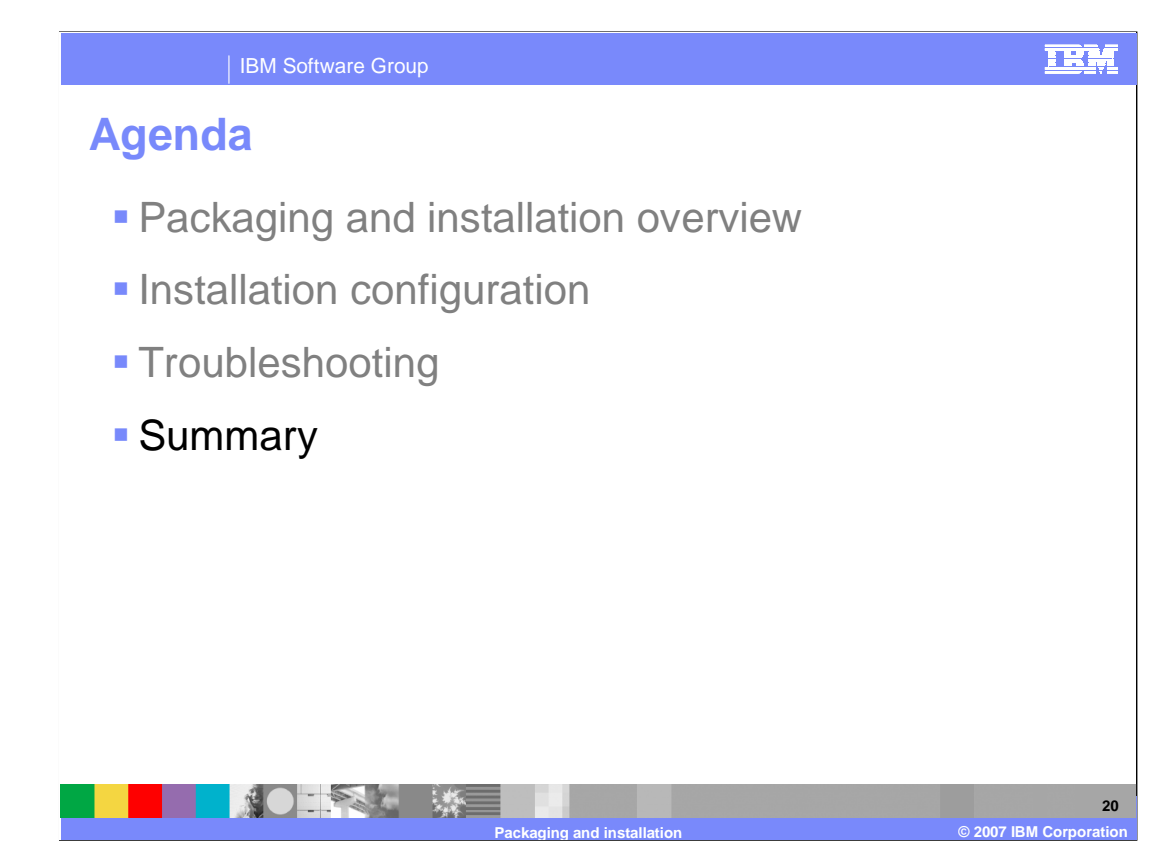

This section will provide a summary of this presentation.

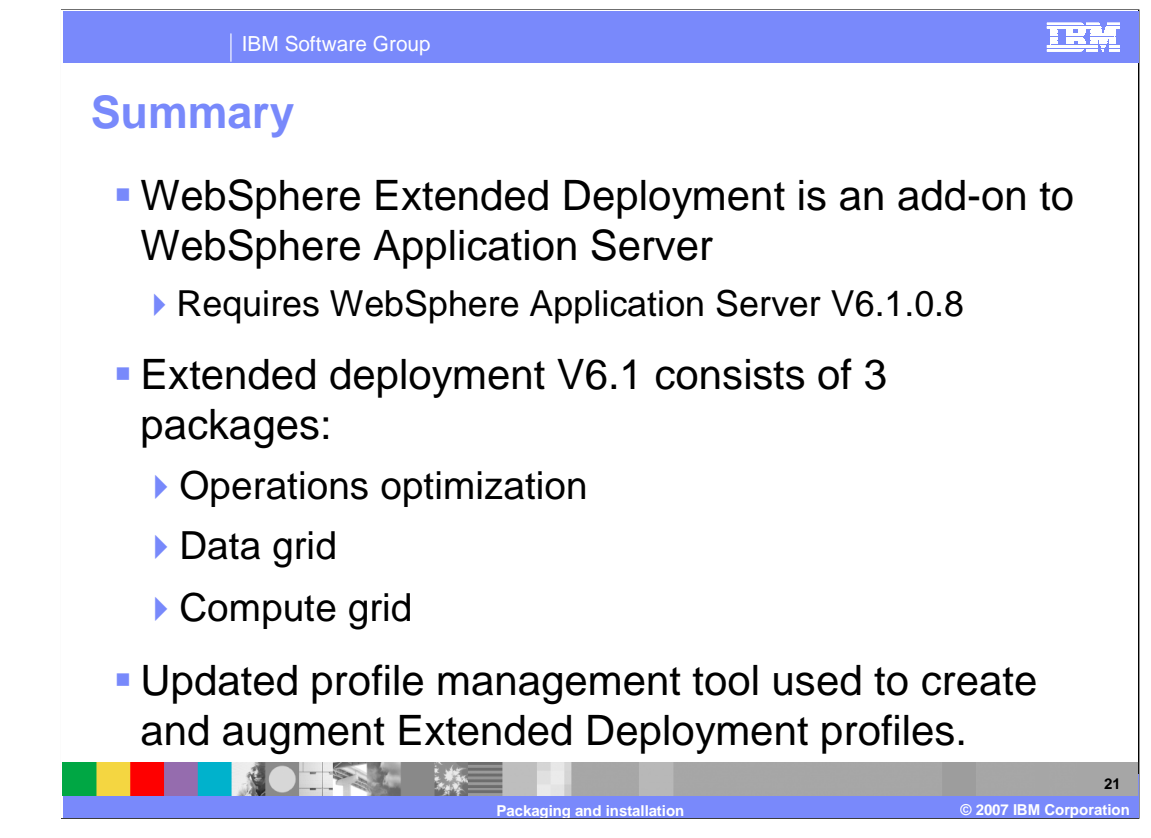

 In summary, installing WebSphere Extended Deployment V6.1 requires that you first install WebSphere Application Server V6.1.0.8, since WebSphere Extended Deployment is an add-on product, rather than a stand-alone product. Next you create augmentation jobs for each WebSphere Extended Deployment package you purchased and each node in your WebSphere cell.

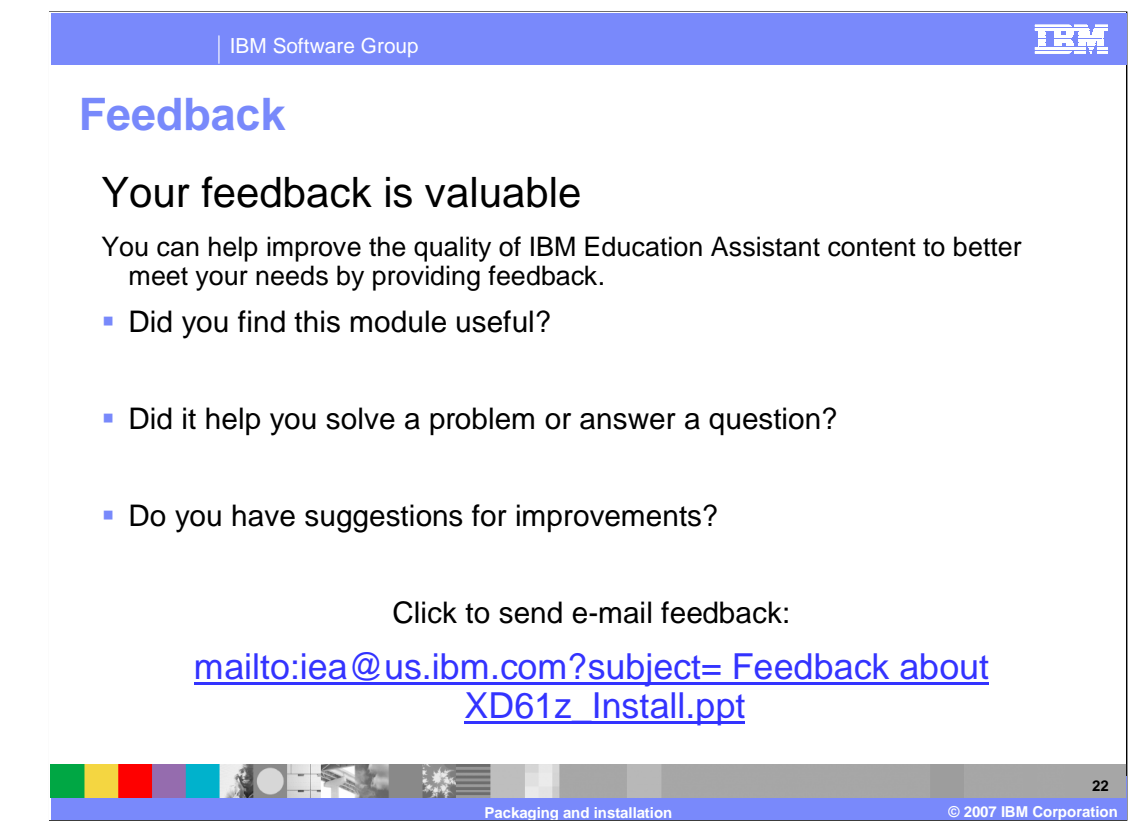

 You can help improve the quality of IBM Education Assistant content by providing feedback.

### TRM

# **Trademarks, copyrights, and disclaimers**

The following terms are trademarks or registered trademarks of International Business Machines Corporation in the United States, other countries, or both:

IBM WebSphere z/OS

Product data has been reviewed for accuracy as of the date of initial publication. Product data is subject to change without notice. This document<br>could include technical inaccuracies or typographical errors. IBM may make

Information is provided "AS IS" without warranty of any kind. THE INFORMATION PROVIDED IN THIS DOCUMENT IS DISTRIBUTED "AS IS"<br>WITHOUT ANY WARRANTY, EITHER EXPRESS OR IMPLIED. IBM EXPRESSLY DISCLAIMS ANY WARRANTIES OF MERC

IBM makes no representations or warranties, express or implied, regarding non-IBM products and services.

The provision of the information contained herein is not intended to, and does not, grant any right or license under any IBM patents or copyrights.<br>Inquiries regarding patent or copyright licenses should be made, in writin

 IBM Director of Licensing IBM Corporation North Castle Drive Armonk, NY 10504-1785 U.S.A.

 Performance is based on measurements and projections using standard IBM benchmarks in a controlled environment. All customer examples described are presented as illustrations of how those customers have used IBM products and the results they may have achieved. The actual<br>throughput or performance that any user will experience will vary depending upon con

© Copyright International Business Machines Corporation 2007. All rights reserved.

Note to U.S. Government Users - Documentation related to restricted rights-Use, duplication or disclosure is subject to restrictions set forth in GSA ADP Schedule Contract and IBM Corp.

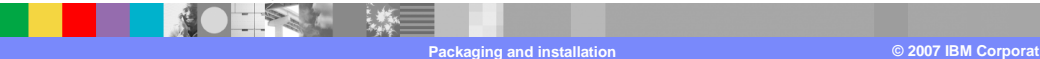